# Schieb Report

# **Ausgabe 2024.24**

**Jörg Schieb | Digital und KI** Digital und KI verständlich erklärt: News, Einordnungen und konkrete Hilfe für Dich https://www.schieb.de

### **Letsencrypt.org: Keine Ransomware!**

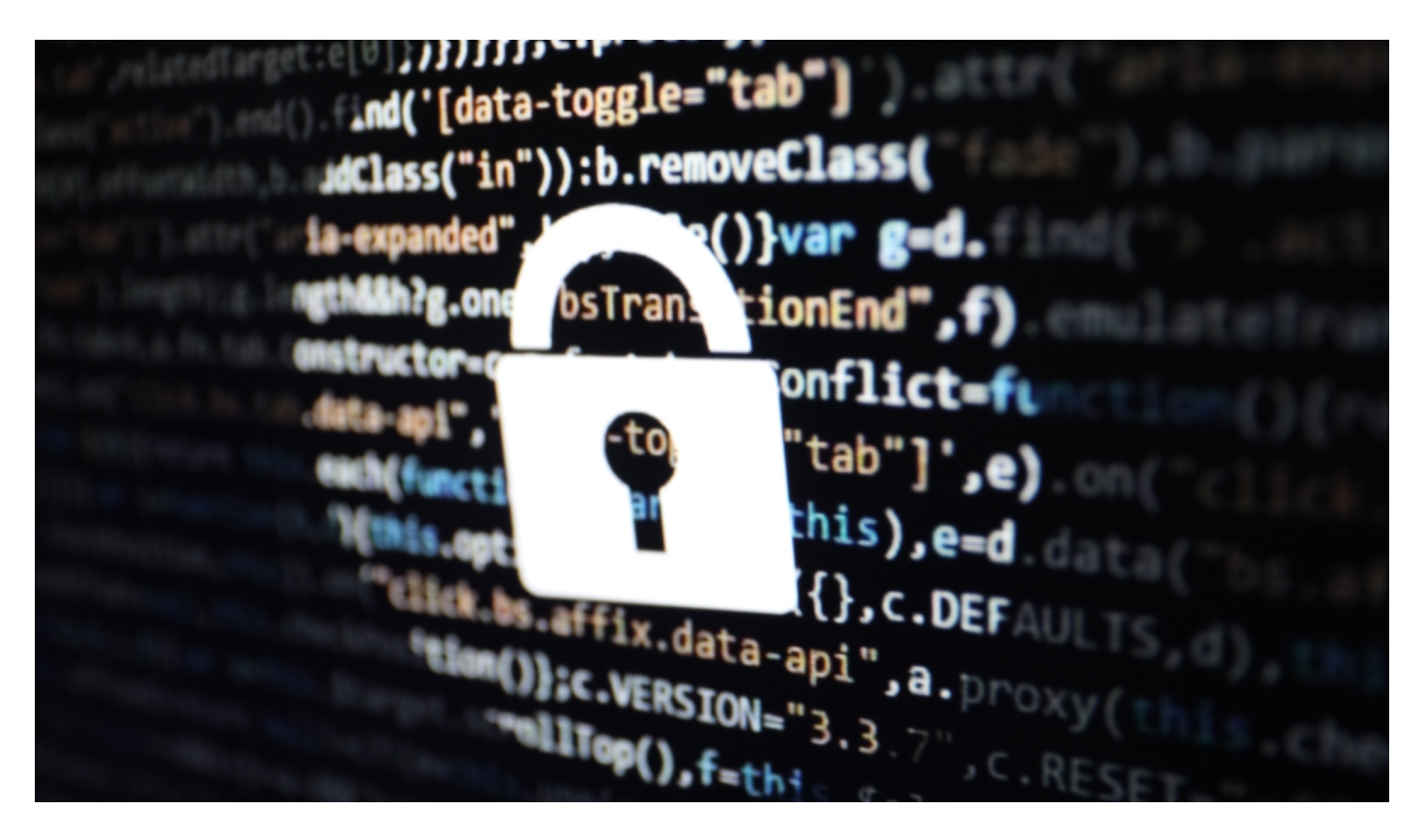

Datendiebstahl, [Ransomware](https://www.schieb.de/schutz-vor-ransomware-die-sicherheit-dort-verbessern-wo-sie-am-wichtigsten-ist) und Phishing, diesen Begriffen entkommt ihr nicht mehr. Der Vorteil: Ihr seid sensibilisiert. Das allerdings kann dazu führen, dass ihr auch bei manchen echten Diensten und Webseiten an einen Angreifer denkt, beispielsweise, wenn ihr eine AVM FRITZ!Box verwendet.

### **Log-Dateien: Lesen hilft!**

Alle möglichen Geräte protokollieren die Ereignisse, die sie betreffen. Ob ihr euch an euren PC anmeldet, ob ihr ein Telefonat tätigt oder euer Router die Internetverbindung aufbaut oder einen Zugriff zulässt oder blockiert: Die sogenannten Log-Dateien speichert das jeweilige Gerät automatisch ab.

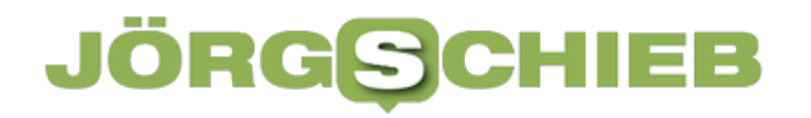

Grundsätzlich eine wirkliche Hilfe, wenn ihr sie denn nutzt. Nur, dass ein vielleicht unberechtigter Zugriff stattgefunden hat und aufgezeichnet wurde, hilft euch noch nicht weiter. Ihr müsst es auch merken und dann reagieren können. Darum: Bei kritischen Geräten wie dem Router oder einem NAS sucht heraus, wo die Logs gespeichert sind und kontrolliert sie regelmäßig.

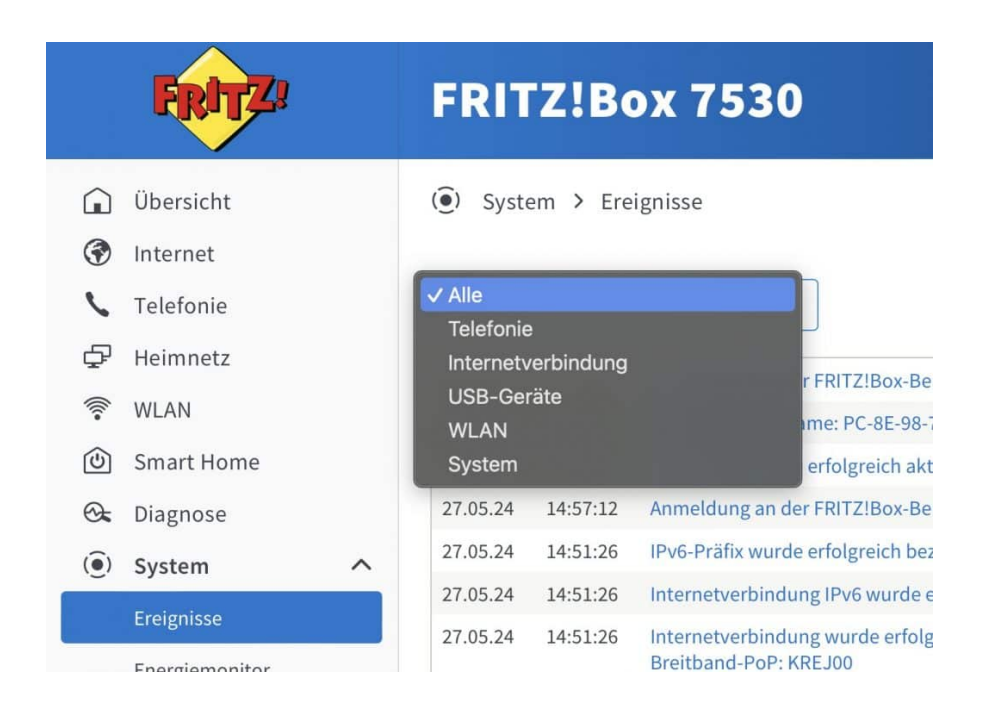

Bei einer FRITZ!Box ist das recht unkompliziert:

- Meldet euch über euren Webbrowser an die Benutzeroberfläche an. Die findet ihr meist unter fritz.box bzw. der IP-Adresse, die ihr dem Router gegeben habt.
- Klickt links im Menübaum auf **System** > **Ereignisse**.

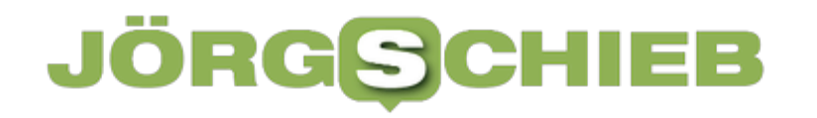

- In dem Auswahlmenü, wo im Standard **Alle** steht, klickt auf den Pfeil nach unten, wichtig sind hier **WLAN**, **Internet** und **System**.
- Kontrolliert die Einträge regelmäßig, ob euch etwas ungewöhnliches auffällt. Google kann hier helfen, Ursachen zu finden.

### **Ein Verschlüsselungstrojaner?**

Zurück zum Anfang: Wenn ihr dann einmal eine Meldung findet, dass ein Port eures Routers für eine Verschlüsselungssoftware geöffnet wird, dann ist das erst einmal ein Schreckmoment. Diese Meldung aber ist bei FRITZ!Boxen tatsächlich normal:

Freigabe für Port 80 wird temporär für die Zertifikatsausstellung durch letsencrypt.org eingerichtet.

Eure FRITZ!Box verwendet Zertifikate, um den Datentransfer verschlüsselt und somit für Außenstehende unlesbar durchzuführen. Zertifikate haben allerdings immer ein Haltbarkeitsdatum, nach dem dieses erneuter werden muss, sonst gilt es nicht mehr. Das soll verhindern, dass Zertifikate missbraucht werden können.

**Jörg Schieb | Digital und KI** Digital und KI verständlich erklärt: News, Einordnungen und konkrete Hilfe für Dich https://www.schieb.de

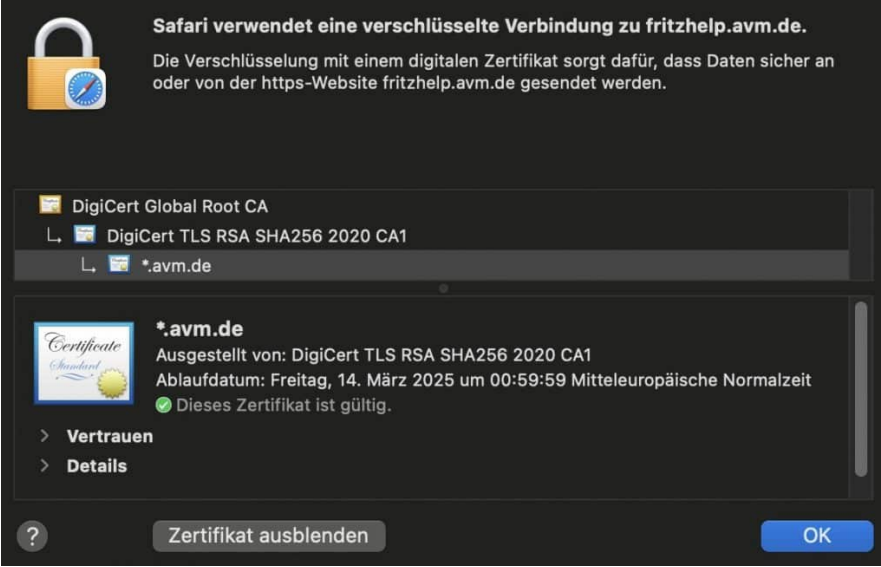

Bei der Meldung oben hat die FRITZ!Box automatisch den Internet-Port geöffnet, um ein neues Zertifikat herunterzuladen und das bestehende damit zu ersetzen. Das ist normales Verhalten und damit vollkommen unkritisch! Ignoriert diese Meldung einfach.

**Jörg Schieb | Digital und KI** Digital und KI verständlich erklärt: News, Einordnungen und konkrete Hilfe für Dich https://www.schieb.de

# **"Apple Intelligence": KI wird zum vielseitigen Assistenten**

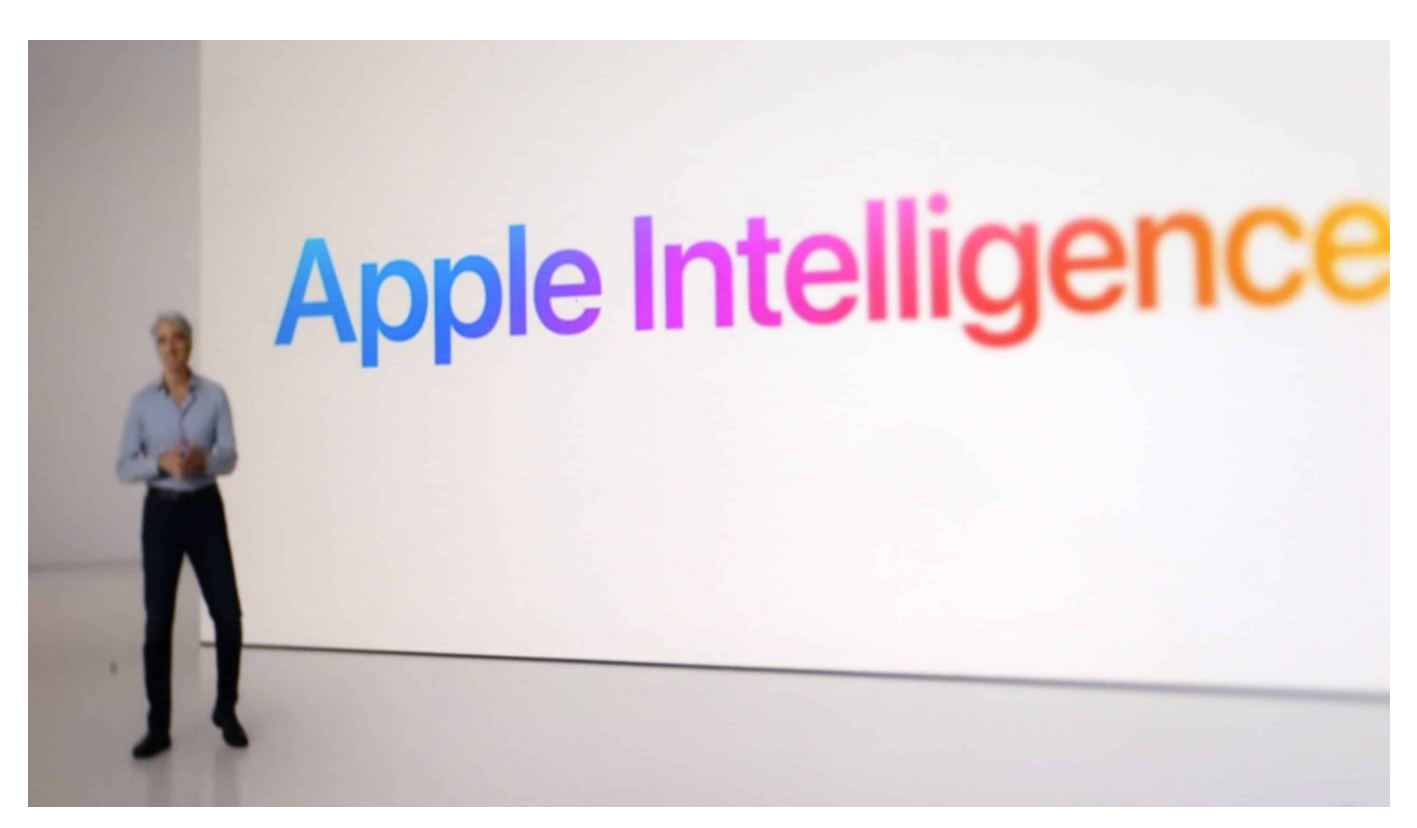

Apple hat auf der Entwicklerkonferenz WWDC24 eine eigene KI vorgestellt. Siri soll deutlich schlauer werden und greift dazu unter anderem auf ChatGPT zurück. User können künftig per Sprache Apps steuern.

### **Apple Intelligence = AI**

Die Gerüchte haben sich bestätigt: Auch Apple steigt nun auf den KI-Schnellzug auf. Das schien auch dringend nötig, denn anders als Google, Microsoft, Meta oder Amazon hatte Apple bislang keine eigene KI am Start.

Das ändert sich jetzt – und das Apple-like: Unter dem Begriff "Apple Intelligence"

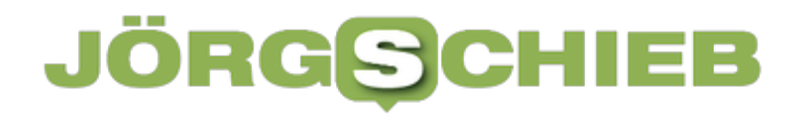

fasst der Apple-Konzern einen ganzen Strauß unterschiedlicher KI-Funktionen zusammen, die Apple-Chef Tim Cook im kalifornischen Hauptquartier auf der Entwicklerkonferenz WWDC24 vorgestellt hat – und Apple-Nutzern künftig zur Verfügung stehen soll.

Falls es Euch noch nicht gleich aufgefallen ist: Der gewählte Name **Apple Intelligence** ist ein strategischer Schachzug, denn er lässt sich "AI" abkürzen, die englischsprachige Abkürzung für KI ganz generell.

Das wirkt sprachlich fast so, als wollte das Unternehmen den Begriff kapern. Künftig wird man in der englischsprachigen Welt nicht immer direkt wissen, ob mit "AI" KI ganz allgemein oder die von Apple gemeint ist.

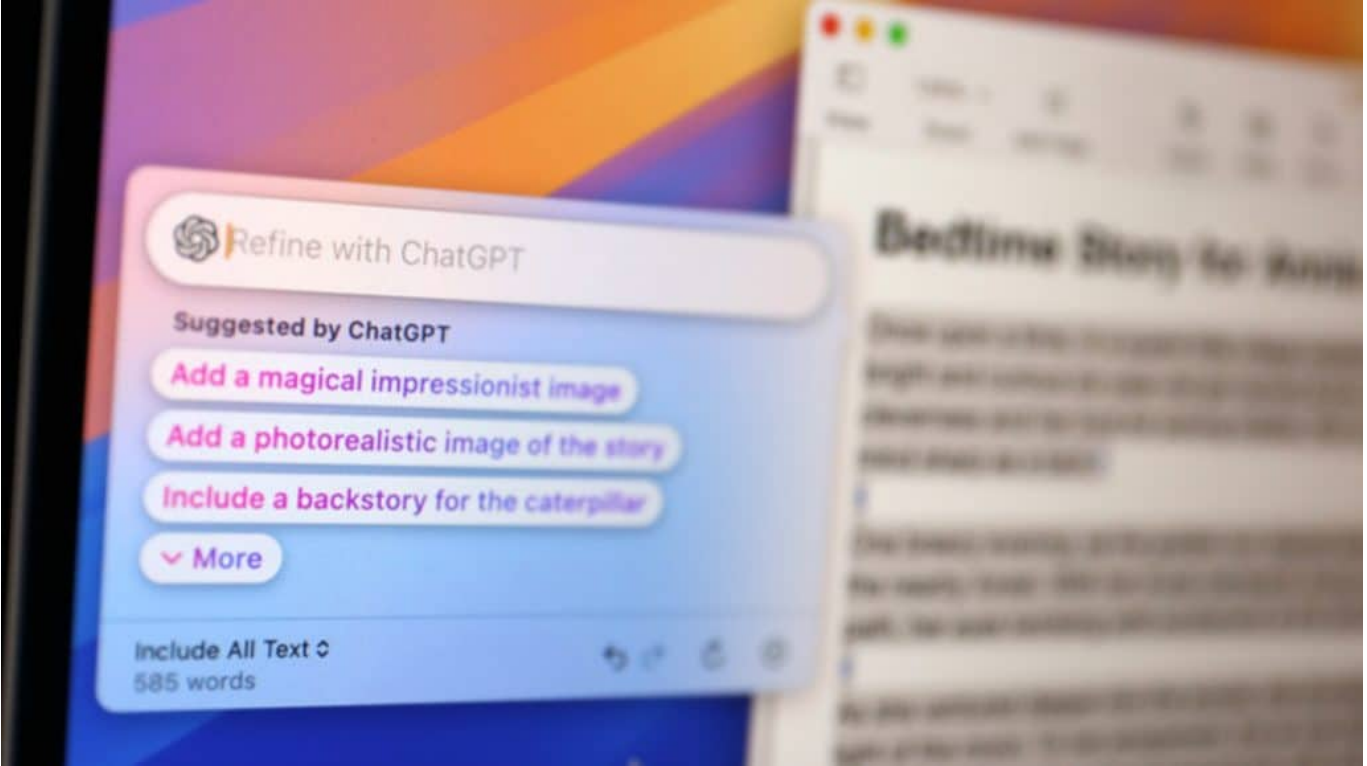

Auch ChatGPT ist mit eingebaut - da wo nötig

### **KI soll in alle Geräte kommen**

Apple wirft nicht einfach eine weitere (generative) KI auf den Markt, sondern hat eine KI entwickelt, die eng mit den Betriebssystemen verzahnt ist. Die KI soll schnell und jederzeit zur Verfügung stehen.

Apples eigene KI soll in allen künftigen Apple-Betriebssystem stecken, ob MacOS für Macs (die neue Version wurde "Sequoia" getauft), iOS 18 für iPhone oder iPadOS 18 für iPad. Selbst auf der Smartwatch des Apfel-Konzerns werden einige KI-Funktionen zur Verfügung stehen.

Das ändert wirklich alles, denn zum ersten Mal sind jede Menge KI-Funktionen in nahezu allen Bereichen auf einem Desktop (Mac) oder Mobilgerät (iOS, iPadOS) verfügbar. In vielen Fällen fällt es gar nicht auf, dass man da gerade KI benutzt. Es steht auch nicht dran.

**Jörg Schieb | Digital und KI** Digital und KI verständlich erklärt: News, Einordnungen und konkrete Hilfe für Dich

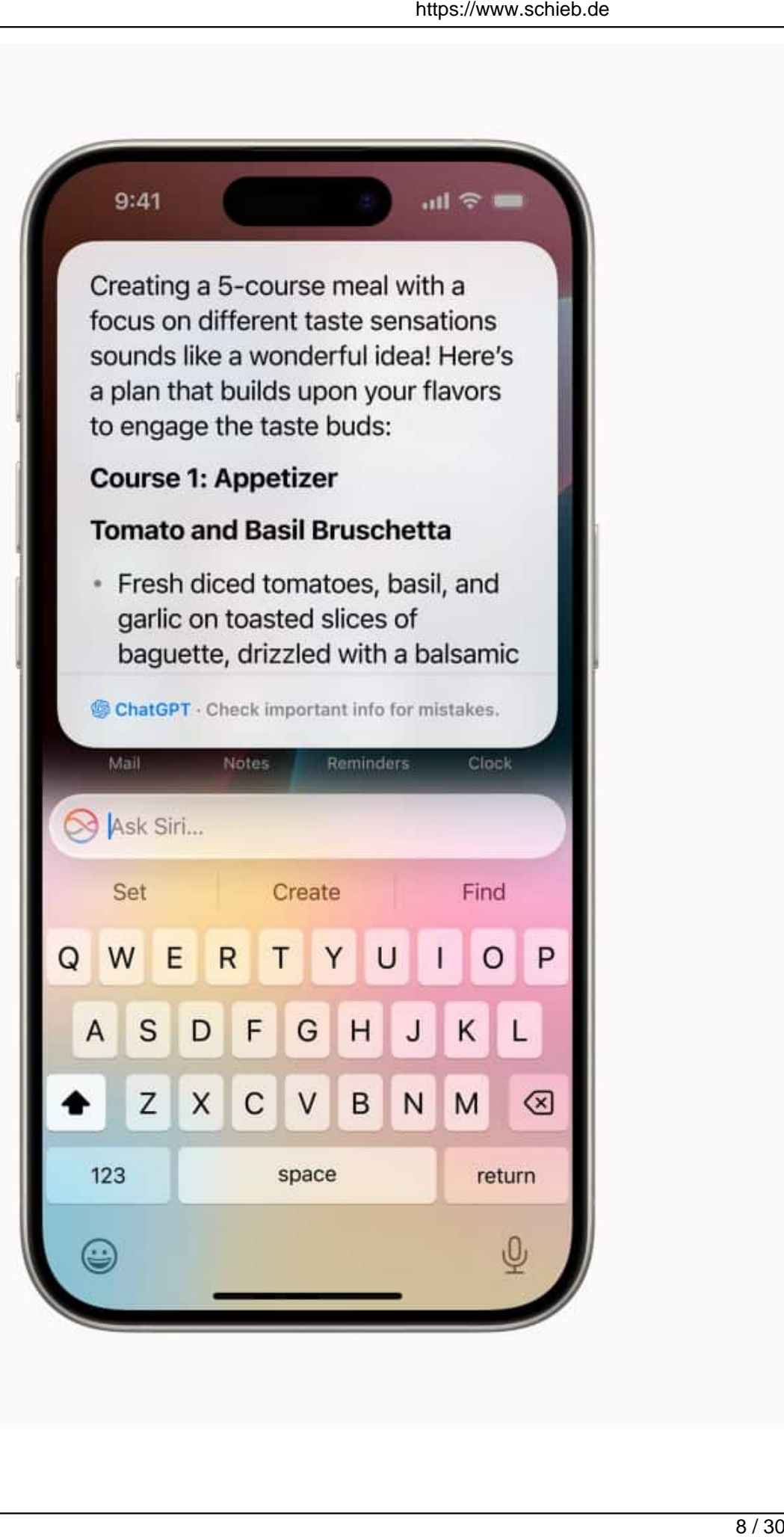

### **Siri lernt echtes Verstehen – und versteht Kontext**

Vor allem der Sprachassistent "Siri" wird aufgemotzt: In den letzten 13 Jahren seit seiner Erfindung haben sich Siris Fähigkeiten nicht wesentlich weiterentwickelt. Wer sich nicht an die strikten Befehle des Assistenten hält, wird nicht verstanden. Das ist in Zeiten von ChatGPT – einem Chatbot, der fast alles versteht – natürlich nicht mehr zeitgemäß.

Das neue Siri soll natürliche Sprache verstehen – und auch den Kontext. Wer zum Beispiel fragt: "Wann kommt meine Frau an", versteht Siri die Anfrage ganz genau. Siri weiß, wie die Mitglieder der Familie oder Freunde heißen, kennt – etwa durch Einträge im Kalender oder Nachrichten und Mails – die Umstände und schaut dann nach, ob die Maschine pünktlich ist.

Siri wird so zu einem Assistenten. Das ist nur möglich, weil die erforderlichen Informationen direkt oder indirekt in den Geräten stecken. Auf solche Informationen können Chatbots wie ChatGPT oder Gemini nur zugreifen, wenn man sie ihnen ausdrücklich zur Verfügung stellt.

### **Apps steuern und bedienen**

Auch die Apps lassen sich per Sprache steuern: "Suche alle Fotos meiner Tocher". Und dann: "Die aus Florenz und mit dem roten T-Shirt". Per KI lassen sich Prozesse anstoßen, Apps starten, Funktionen nutzen – ohne Tippen, Klicken oder Wischen. Alle App-Entwickler können diese Funktionen in ihre Apps integrieren. Es wäre also auch denkbar, eine Reisebuchungs-App zu sagen: "Ich benötige ein Zimmer mit Meerblick auf Mallorca über Pfingsten".

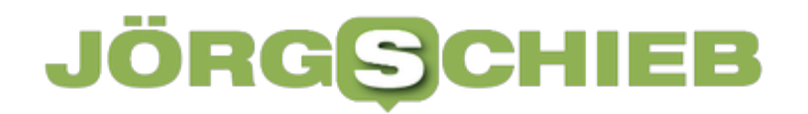

Es ist gar nicht so einfach, aus dem Stand einen Chatbot und eine generative KI wie ChatGPT oder Gemini (Google) zu entwickeln. Deshalb hat sich Apple entschlossen, mit OpenAI zu kooperieren: Im Sprachassistenten Siri steckt künftig auch ChatGPT. Kostenlos.

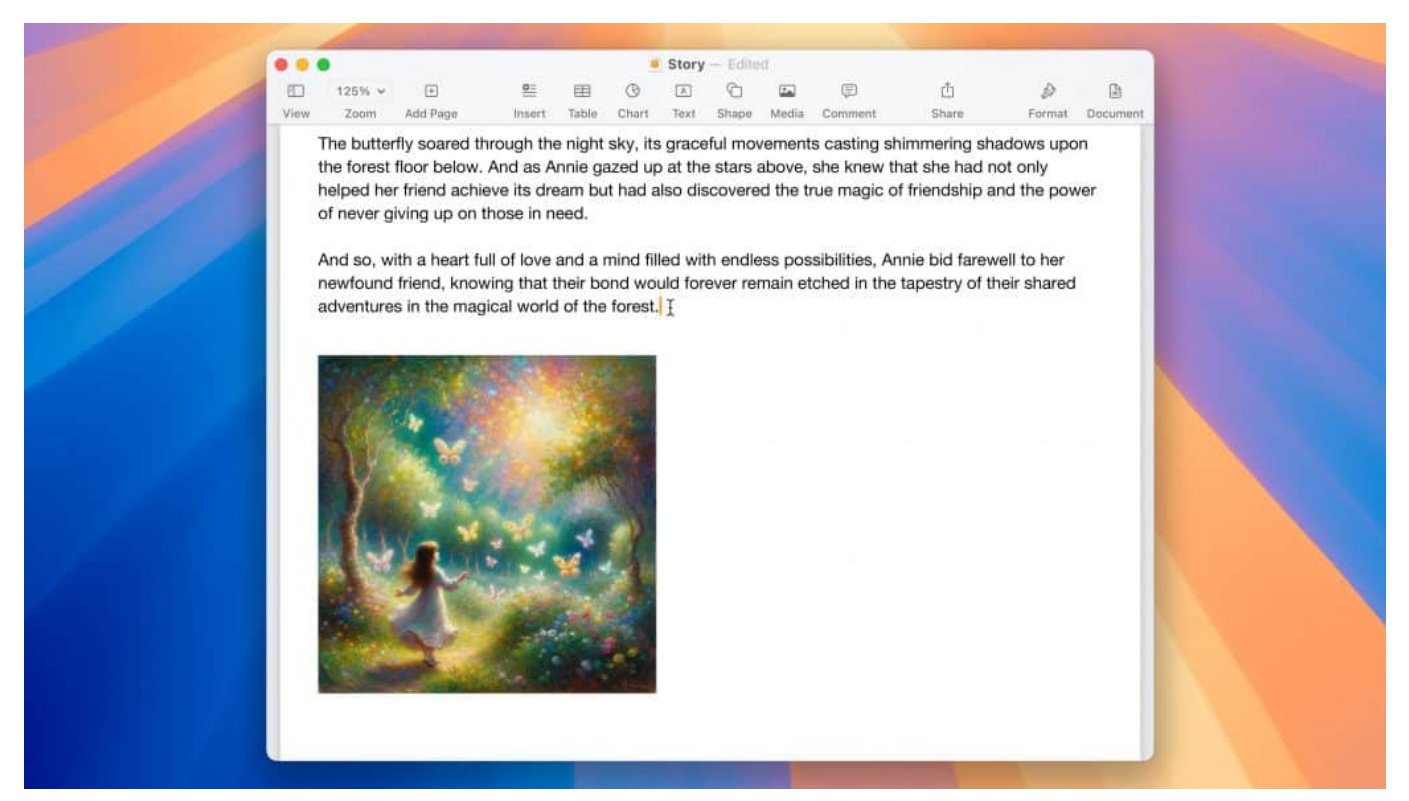

Apples KI kann direkt in den Apps Texte zusammenfassen, umschreiben oder Inhalte zusammenfassen

### **KI läuft größtenteils im eigenen Gerät**

Eine Besonderheit ist, dass viele KI-Funktionen direkt in den Geräten laufen sollen. Das bringt eine Menge Vorteile: Es braucht kein Internet, es wird keine Bandbreite verbraucht, wenn man unterwegs KI-Dienste benötigt, es spart jede Menge Energie – und die Antworten kommen viel schneller.

Apples KI soll zum Beispiel Zusammenfassungen von Texten erstellen können, zum Beispiel eine lange E-Mail oder Nachricht. Wer mag, kann die KI sogar Antworten lassen. Auch ist es möglich, einen geschriebenen Text umformulieren zu lassen, etwa von förmlich in persönlich (oder umgekehrt) oder kürzer zu fassen.

Es lassen sich aber auch – in gewissem Rahmen – Bilder mit der KI erzeugen, etwa individuelle Emojis. Auch ist es möglich, mit einem Fingerschnipp störende Objekte aus einem Foto zu retuschieren. Eine Funktion, die Google in seinen "Pixel"-Smartphones schon länger anbietet. KI ist das neue Killer-Feature für alle Hersteller.

### **Apple Intelligence** is compatible with these devices.

Apple Intelligence is free to use and will initially be available in U.S. English. Coming in beta this fall.<sup>2</sup>

iPhone 15 Pro Max A17 Pro

iPhone 15 Pro

iPad Pro M1 and later

iPad Air

**MacBook Air** 

M1 and later

MacBook Pro

**iMac** 

Mac mini M1 and later

Mac Studio M1 Max and later

Mac Pro M2 Ultra

Apple Intelligence ist mit den meisten meisten neueren Geräten kompatibel

# **Apple verspricht Privatsphäre**

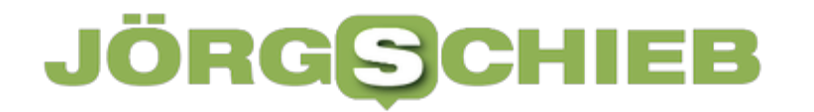

**Jörg Schieb | Digital und KI** Digital und KI verständlich erklärt: News, Einordnungen und konkrete Hilfe für Dich https://www.schieb.de

Ein Aspekt ist noch wichtig: Apple garantiert beim KI-Einsatz komplette Privatsphäre. Viele Aufgaben kann die KI direkt in den Geräten erledigen, verlassen das Gerät also nicht. Was nicht direkt im Gerät möglich ist, wird an Apple-eigene Server übertragen, die keine persönlichen Daten empfangen. Das passt zur Strategie des Konzerns, die Daten der Nutzer zu schützen.

**Jörg Schieb | Digital und KI** Digital und KI verständlich erklärt: News, Einordnungen und konkrete Hilfe für Dich https://www.schieb.de

# **CAPTCHAs automatisch ausfüllen bei iOS**

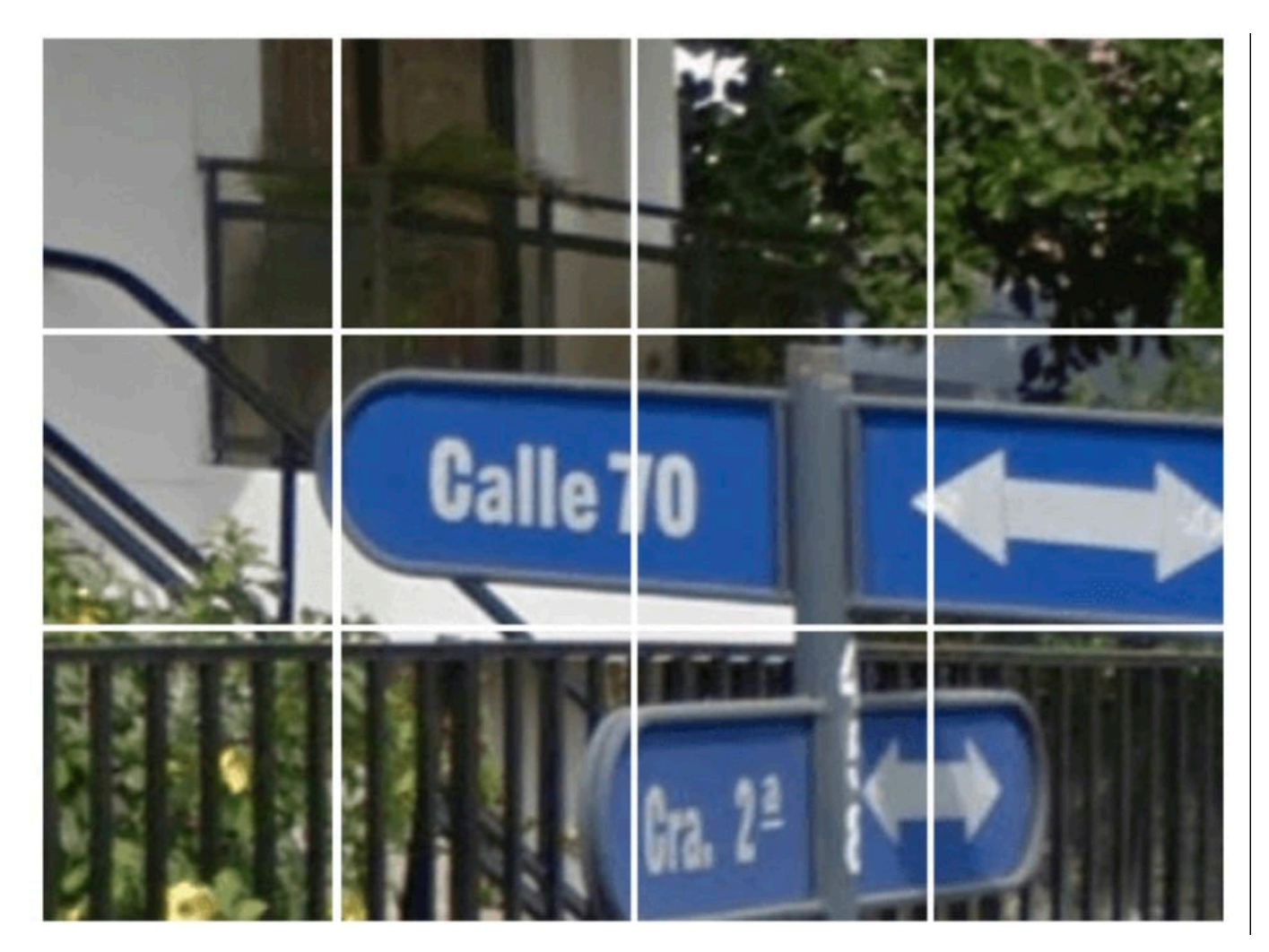

**Bots und andere Automatismen im Internet sind ein Ärgernis. Viele Webseiten** schützen sich dagegen durch CAPTCHAs. Das kostet Zeit und nervt, besonders auf dem Smartphone. iOS bietet eine versteckte Funktion, die Euch den Aufwand abnimmt!

### **Captcha - Was ist das?**

Je leistungsfähiger Rechner werden, desto mehr können sie menschliches

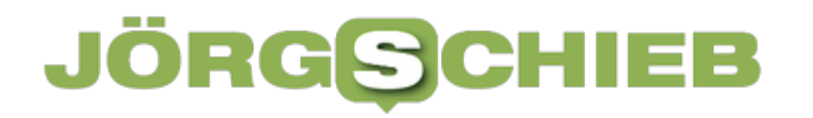

**Jörg Schieb | Digital und KI** Digital und KI verständlich erklärt: News, Einordnungen und konkrete Hilfe für Dich https://www.schieb.de

Verhalten simulieren und Unfug anstgellen. Zum Beispiel automatisiert Fake-Profile und -Konten anlegen. Dagagen schützen sich viele Webseiten mit so genannten CAPTCHAs ("**C**ompletely **A**utomated **P**ublic **T**uring test to tell **C** omputers and **H**umans **A**part", ein komplett automatisierter Test, der Menschen und Computer unterscheiden kann). Weniger technisch: Ihr müsst komisch geschriebene Texte abtippen oder Elemente von Bildern auswählen. Das können Bots nicht so gut, was die Webseiten schützt.

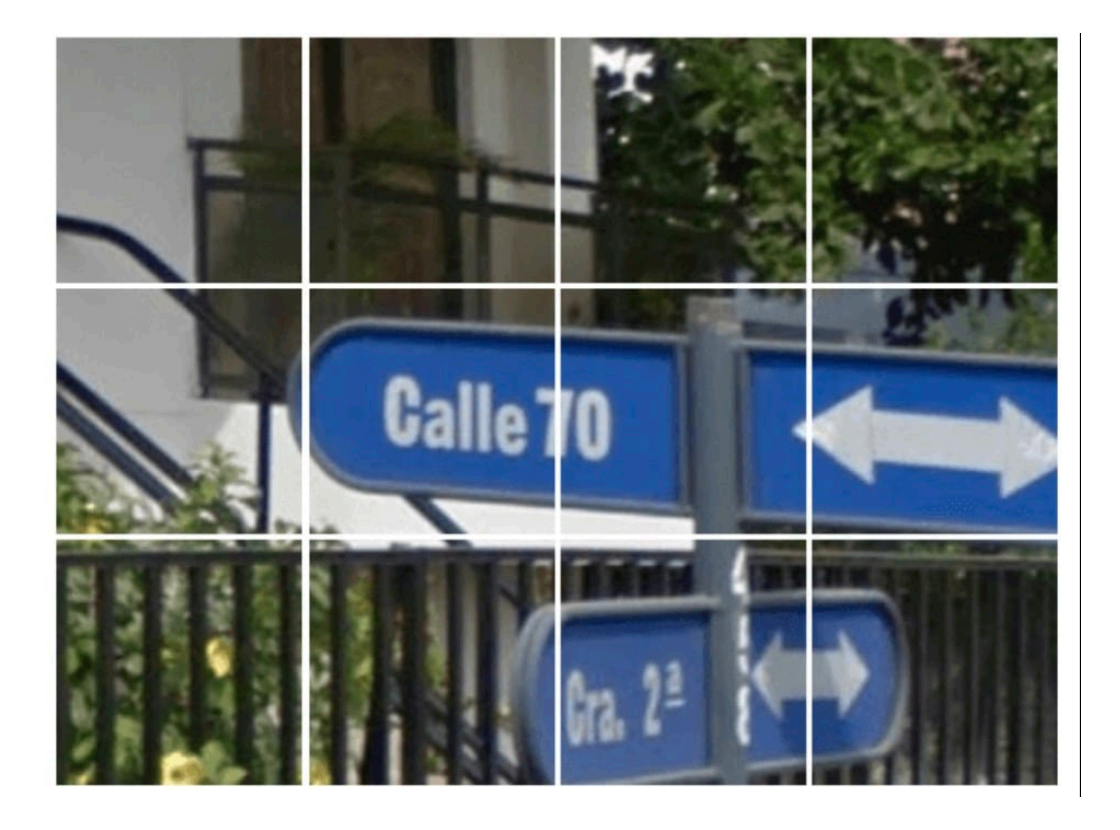

Allerdings bremst das auch den echten menschlichen Benutzer deutlich aus. Besonders auf einem Smartphone mit seinem kleinen Bildschirm ist das nervig. Deswegen hat Apple versteckt in iOS eine Funktion eingebaut, die in vielen Fällen helfen kann:

### **Automatisch CAPTCHAs lösen in iOS**

Ein Automatismus, der CAPTCHAs umgeht? Klingt so, als wären diese weit weniger sicher, als es im vorangegangenen Abschnitt klang? Das ist Gott sei Dank nicht der Fall. Allerdings haben sich führende Anbieter auf einen Standard geeinigt, der Benutzer in ihren Browsern als "menschlich" identifiziert, das sogenannte Private Access Token, das Apple in iOS unterstützt.

Euer Gerät gibt der Webseite damit ein vertrauenswürdiges Signal, dass ihr ein Mensch seid. Wenn die Webseite das unterstützt, dann verzichtet sie auf das CAPTCHA.

So schaltet ihr die Funktion ein:

- Öffnet die **Einstellungen** von iOS.
- Tippt dann auf euer Kontobild, um in die iCloud-Einstellungen zu gelangen.
- Unter **Anmeldung und Sicherheit** könnt ihr ganz unten den Schalter neben **Automatische Verifizierung** aktivieren.
- Die CAPTCHA-Abfrage wird damit nicht bei allen, aber bei immer mehr Webseiten deaktiviert.

#### Nachlasskontakt

Einrichten >

Dein Nachlasskontakt ist jemand, dem du den Zugriff auf die Daten in deinem Account nach deinem Tod anvertraust.

ERWEITERT

#### Automatische Verifizierung

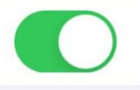

Umgehe CAPTCHAS in Apps und im Internet, indem du iCloud erlaubst, dein Gerät und deinen Account automatisch und privat zu verifizieren. Weitere Informationen ...

**Jörg Schieb | Digital und KI** Digital und KI verständlich erklärt: News, Einordnungen und konkrete Hilfe für Dich https://www.schieb.de

# **Formatieren von Seiten in Google Docs**

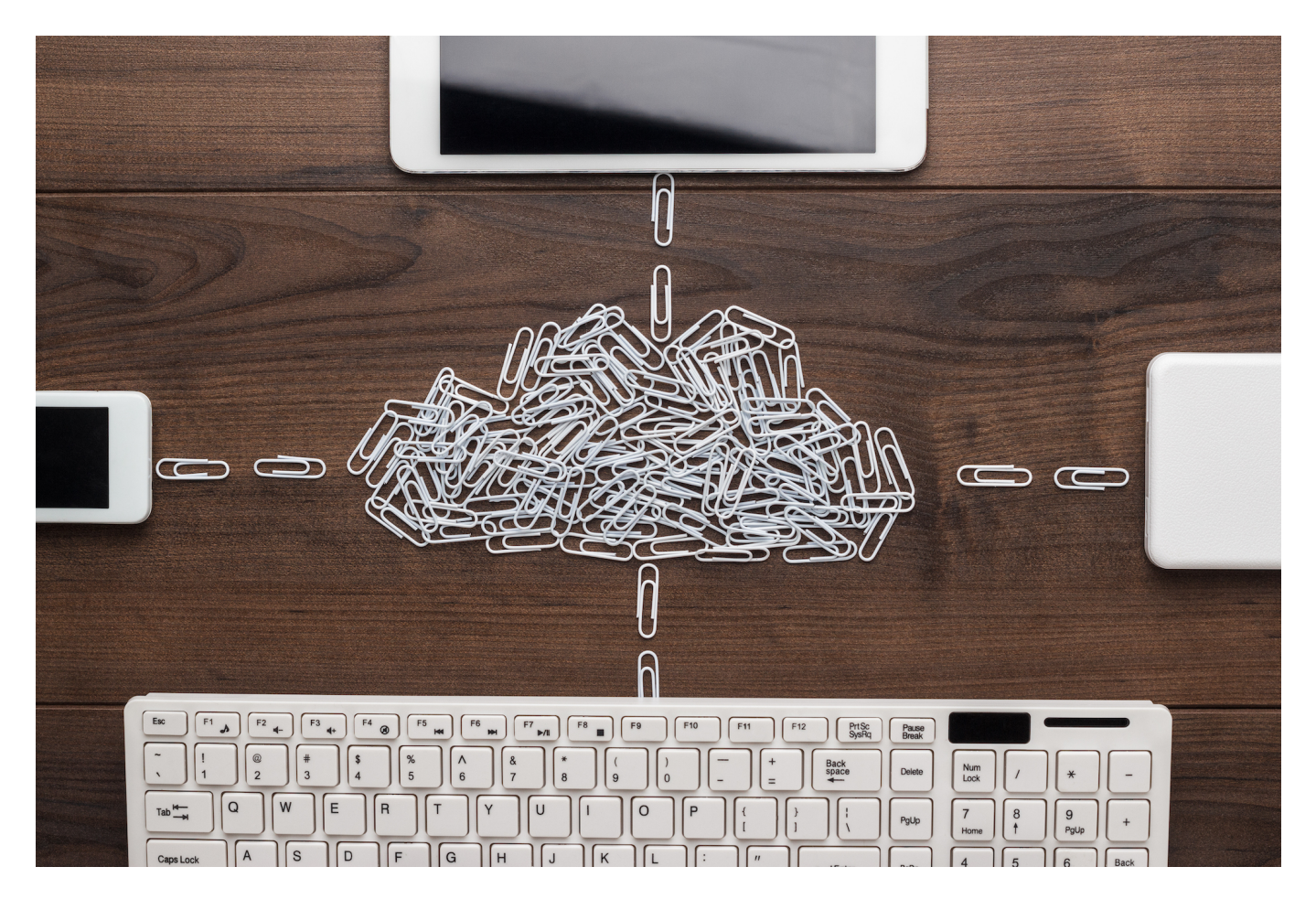

Wenn ihr Texte in Google Docs schreibt, dann werdet ihr erst einmal die Inhalte eingeben. Danach wollt ihr vielleicht das Dokument aber auch lesbarer machen und weitere Informationen eingeben. Kopfzeilen? Fußnoten? Seitenzahlen? All das ist schnell gemacht!

### **Setzen von Fußnoten**

Das richtige Zitieren ist in den vergangenen Jahren immer mehr zum wichtigen Thema geworden: Nur, wenn ihr die Quelle korrekt angebt, dürft ihr Texte aus anderen Veröffentlichungen nutzen. Dazu verwendet ihr am besten Fußnoten:

- Navigiert im Dokument an die Stelle, an der ein Verweis auf die Quelle erscheinen soll.
- Klickt dann ein Einfügen > Fußnote.
- Google Docs fügt jetzt eine kleine, laufende Nummer an der Stelle im Text ein, an der der Cursor steht.
- Diese wird chronologisch vergeben. Wenn ihr eine weitere Fußnote zwischen zwei bereits bestehende einfügt, dann wird die Nummerierung der folgenden automatisch angepasst.
- Am unteren Seitenrand findet ihr dann wieder die eben vergebene Nummer. Klickt mit dem Cursor darauf, dann könnt ihr den Text der Fußnote eingeben. Diese befindet sich unter dem Text. Je mehr Fußnoten ihr verwendet, desto weniger Platz bleibt auf der Seite für Text.
- Fußnoten lassen sich nicht nur für Zitate verwenden, sondern für alle Zusatzinformationen zu einem Abschnitt, die sonst im Text stören würden!

Wie ihr eigene Vorlagen<sup>1</sup> anlegen eBook!

Zitieren will gelernt sein.<sup>2</sup>

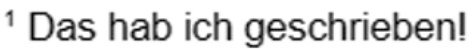

<sup>2</sup> Das der Jörg!

### **Einfügen von Kopf- und Fußzeilen**

Einen etwas anderen Sinn als die Fußnoten haben Kopf- und Fußzeilen eines Dokuments. Die sind auf jeder Seite des Dokuments sichtbar und stehen über bzw. unter dem Text:

- Öffnet das Dokument und klickt auf **Einfügen** > **Kopf- und Fußzeilen**.
- Wählt dann im Menü, welche der beiden ihr definieren wollt.
- Den Text der Kopf-/Fußzeile könnt ihr wie normalen Text im Dokument eingeben und formatieren.
- Klickt auf **Optionen** rechts neben der Kopf-/Fußzeile, um weitere

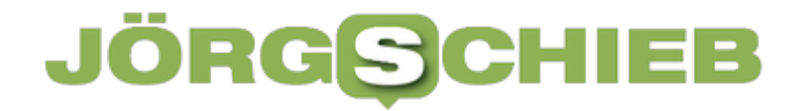

Einstellungen vornehmen zu können.

- Die Ränder legen den Abstand der Kopf-/Fußzeile vom oberen/unteren Rand der Seite und dem Text fest. Je größer der ist, desto abgesetzter ist sie.
- Oft wollt ihr auf der ersten Seite weder eine Kopf- noch eine Fußzeile haben. In dem Fall klickt **Abweichende erste Seite** an und lasst diese dann auf der ersten Seite einfach leer.
- Wenn die Kopf-/Fußzeile bei gegenüberliegenden Seiten nicht gleich sein soll, dann aktiviert den Haken neben **Unterschiedlich auf geraden und ungeraden Seitenzahlen**.

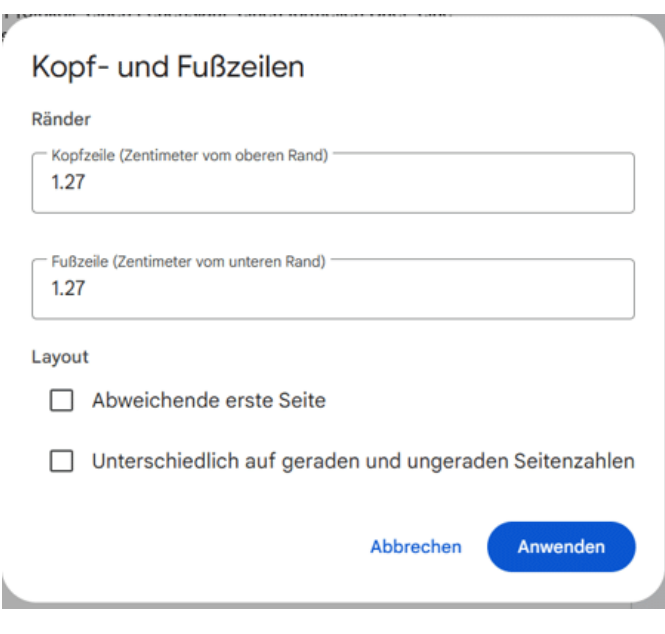

### **Einfügen von Seitenzahlen**

Wenn ihr auf eine Seite referenziert, dann oft über die Seitenzahl. Die ist im Standard aber nicht im Dokument sichtbar. Da kann Google Docs automatisch übernehmen:

- Klickt an eine beliebige Stelle des Dokuments, dann im Menü auf **Einfügen** >**Seitennummern**.
- Im einfachsten Fall könnt ihr aus den Piktogrammen schnell die gewünschte Position der Seitenzahl auswählen, nämlich in der Kopf- oder in der Fußzeile. Auch, ob die Seitenzahl auf der ersten Seite (die ja oft eine Titelseite ist) erscheinen soll, seht ihr in den Symbolen.
- Wollt ihr es genauer haben? Dann klickt auf **Weitere Optionen**. Hier könnt ihr nun Position, das Verhalten der ersten Seite des Dokuments und zusätzlich noch die Nummerierung festlegen.
- Manchmal sollen Seitenzahlen erst bei einer größeren Zahl als 1 beginnen, manchmal gar die aus einem anderen Abschnitt übernehmen. Das könnt ihr manuell einstellen.

**Jörg Schieb | Digital und KI** Digital und KI verständlich erklärt: News, Einordnungen und konkrete Hilfe für Dich https://www.schieb.de

# **Buchhaltung in der Cloud: Effizient, flexibel und papierlos**

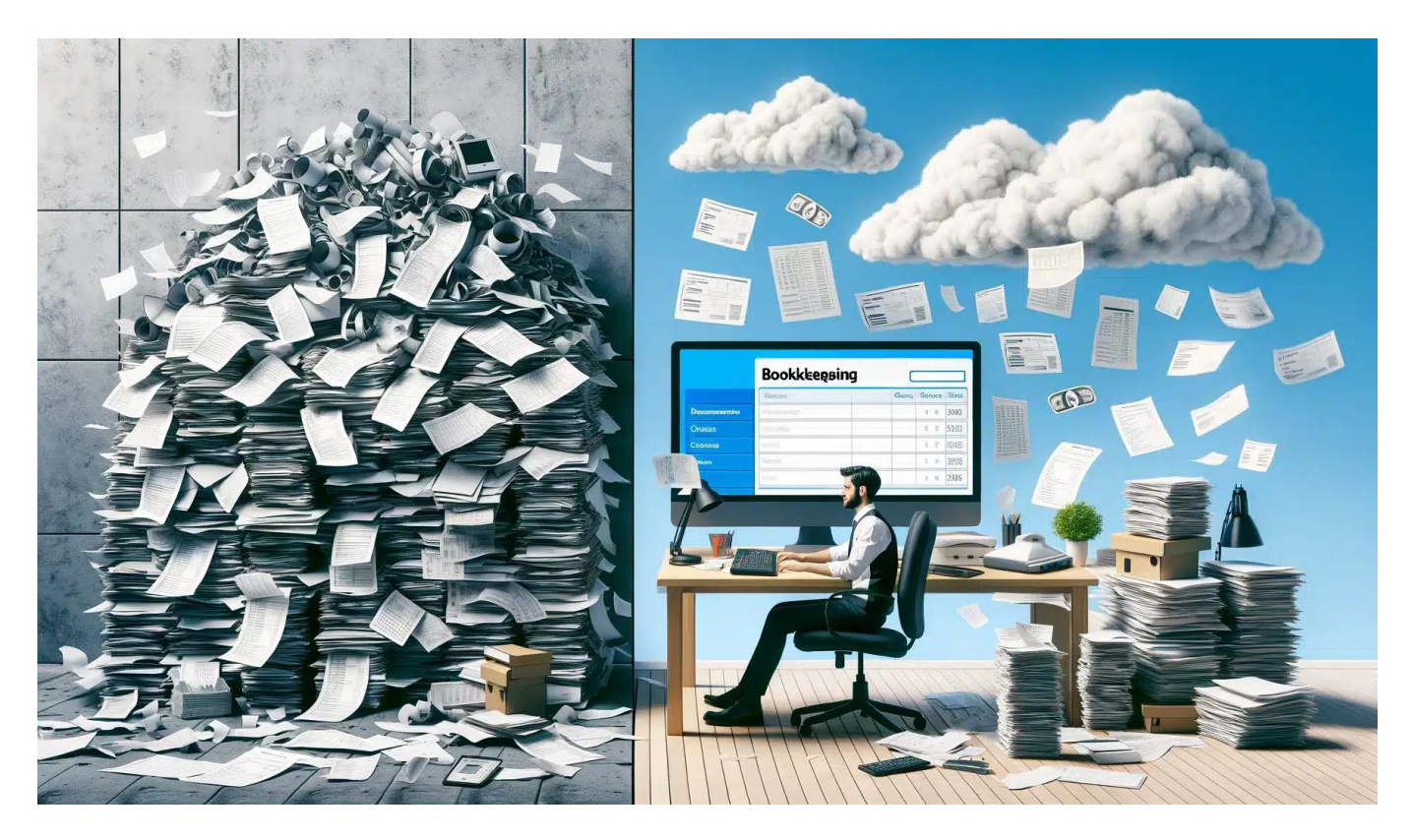

Die Buchhaltung ist ein unverzichtbarer Teil jedes Unternehmens, aber sie kann auch zeitaufwendig und kompliziert sein (das weiß jede/r, der schon mal am Wochenende oder nachts die Buchhaltung fertig machen musste).

Doch es gibt eine Lösung, die immer beliebter wird: die Buchhaltung in der Cloud. In diesem Artikel erfährst du, welche Vorteile die Cloud-Buchhaltung bietet und wie sie dein Unternehmen effizienter und flexibler machen kann.

Egal ob du ein kleines Start-up oder ein etabliertes Unternehmen führst, die Buchhaltung ist ein wichtiger Bestandteil deines Geschäfts.

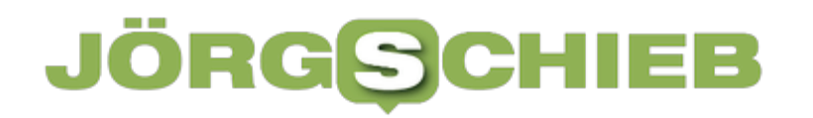

### **Viele Vorteile durch Cloud-Buchhaltung**

Aber anstatt dich mit Papierstapeln und komplizierten Excel-Tabellen herumzuschlagen, gibt es eine moderne Alternative: die Buchhaltung in der Cloud. Immer mehr Unternehmen entdecken die Vorteile dieser Methode und stellen ihre Buchhaltung auf die Cloud um.

Die Cloud-Buchhaltung bietet zahlreiche Vorteile gegenüber der traditionellen Buchhaltung. Sie ist nicht nur effizienter und flexibler, sondern kann auch dabei helfen, Kosten zu sparen und die Zusammenarbeit im Team zu verbessern. In diesem Artikel gehen wir näher auf die einzelnen Vorteile ein und zeigen dir, warum die Cloud-Buchhaltung die Zukunft der Buchhaltung ist.

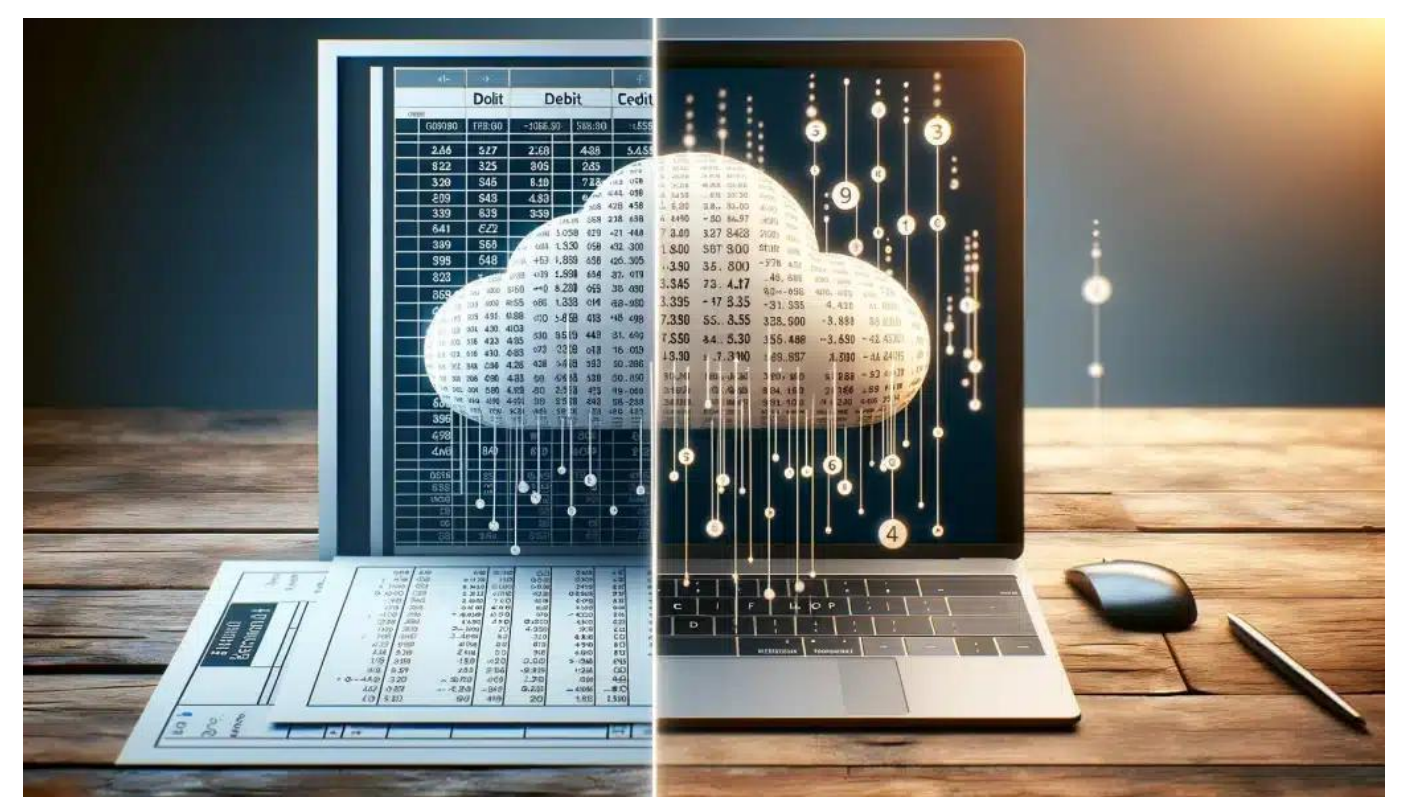

Digitale Buchhaltung ist eine Umstellung, aber sie lohnt sich

### **Papierlose Buchhaltung**

Einer der größten Vorteile der Buchhaltung in der Cloud ist, dass sie komplett papierlos funktioniert. Anstatt Rechnungen und Belege auszudrucken und in Ordnern abzuheften, werden alle Dokumente digital in der Cloud gespeichert. Das spart nicht nur Platz im Büro, sondern ist auch umweltfreundlicher. Außerdem musst du nie wieder Angst haben, wichtige Unterlagen zu verlieren - in der Cloud sind sie sicher aufgehoben.

Die papierlose Buchhaltung hat noch weitere Vorteile. Zum einen sparst du dir die Kosten für Papier, Druckerpatronen und Aktenordner. Zum anderen kannst du viel schneller auf bestimmte Dokumente zugreifen, da du sie einfach in der Cloud suchen kannst, anstatt dich durch Ordner zu wühlen.

Auch die Zusammenarbeit mit Steuerberatern oder Buchhaltern wird einfacher, da alle Beteiligten direkt auf die digitalen Unterlagen zugreifen können.

### **Zugriff von überall**

Ein weiterer großer Vorteil der Cloud-Buchhaltung ist, dass du von überall auf deine Daten zugreifen kannst.

Egal ob du im Büro, zu Hause oder unterwegs bist: Solange eine Internetverbindung existiert, kannst du auf deine **Buchhaltungssoftware in der** Cloud zugreifen. Das ist besonders praktisch, wenn du oft geschäftlich unterwegs bist oder im Homeoffice arbeitest.

Durch den Zugriff von überall bist du viel flexibler und kannst auch außerhalb der regulären Arbeitszeiten auf deine Buchhaltung zugreifen, wenn es nötig ist. Das kann besonders in Stoßzeiten oder vor wichtigen Deadlines hilfreich sein. Außerdem kannst du auch von unterwegs schnell Rechnungen erstellen oder Zahlungen überweisen, ohne erst ins Büro fahren zu müssen.

### **Zusammenarbeit im Team**

Die Cloud-Buchhaltung ermöglicht es auch, dass mehrere Personen gleichzeitig auf die Daten zugreifen und zusammenarbeiten können. Das ist besonders nützlich, wenn du mit einem Steuerberater oder einem externen Buchhaltungsbüro zusammenarbeitest. Anstatt Unterlagen hin- und herzuschicken, können alle Beteiligten direkt in der Cloud auf die Daten zugreifen und gemeinsam daran arbeiten.

Auch innerhalb deines Unternehmens kann die Cloud-Buchhaltung die Zusammenarbeit verbessern. Verschiedene Abteilungen, wie zum Beispiel Vertrieb und Buchhaltung, können auf dieselben Daten zugreifen und so enger zusammenarbeiten. Auch die Zusammenarbeit mit externen Partnern, wie Lieferanten oder Kunden, wird einfacher, da du ihnen bei Bedarf schnell und unkompliziert Zugriff auf bestimmte Daten geben kannst.

### **Automatisierung und Zeitersparnis**

Ein weiterer Vorteil der Cloud-Buchhaltung ist die Automatisierung vieler Prozesse. Viele Cloud-Buchhaltungsprogramme können Rechnungen automatisch erkennen und verbuchen, was viel Zeit spart. Auch die Erstellung von Berichten und Auswertungen geht in der Cloud oft schneller und einfacher als mit

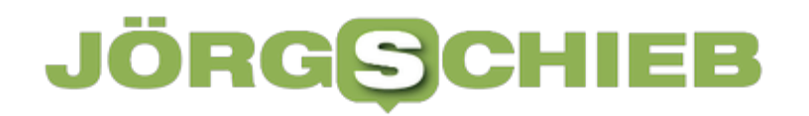

herkömmlichen Methoden.

Durch die Automatisierung kannst du viele zeitraubende und fehleranfällige Aufgaben an die Software abgeben und dich auf wichtigere Dinge konzentrieren. Das kann die Produktivität in deinem Unternehmen steigern und dafür sorgen, dass du mehr Zeit für strategische Aufgaben oder die Kundenbetreuung hast. Auch die Fehlerquote in der Buchhaltung kann durch die Automatisierung reduziert werden, was wiederum Zeit und Nerven spart.

#### **Kostenersparnis**

Die Cloud-Buchhaltung kann auch dabei helfen, Kosten zu sparen. Zum einen sparst du dir die Kosten für Papier, Druckerpatronen und Aktenordner. Zum anderen sind Cloud-Buchhaltungsprogramme oft günstiger als herkömmliche Buchhaltungssoftware, da du keine teuren Lizenzen kaufen musst, sondern nur für die Nutzung bezahlst.

Ein weiterer Kostenvorteil der Cloud-Buchhaltung ist, dass du dir teure Hardware und IT-Infrastruktur sparen kannst. Anstatt eigene Server und Sicherheitssysteme zu betreiben, kannst du die Infrastruktur des Cloud-Anbieters nutzen und musst dich nicht selbst um Wartung und Updates kümmern. Auch die Skalierbarkeit der Cloud-Buchhaltung kann Kosten sparen, da du die Software flexibel an die Größe und Bedürfnisse deines Unternehmens anpassen kannst.

**Jörg Schieb | Digital und KI** Digital und KI verständlich erklärt: News, Einordnungen und konkrete Hilfe für Dich https://www.schieb.de

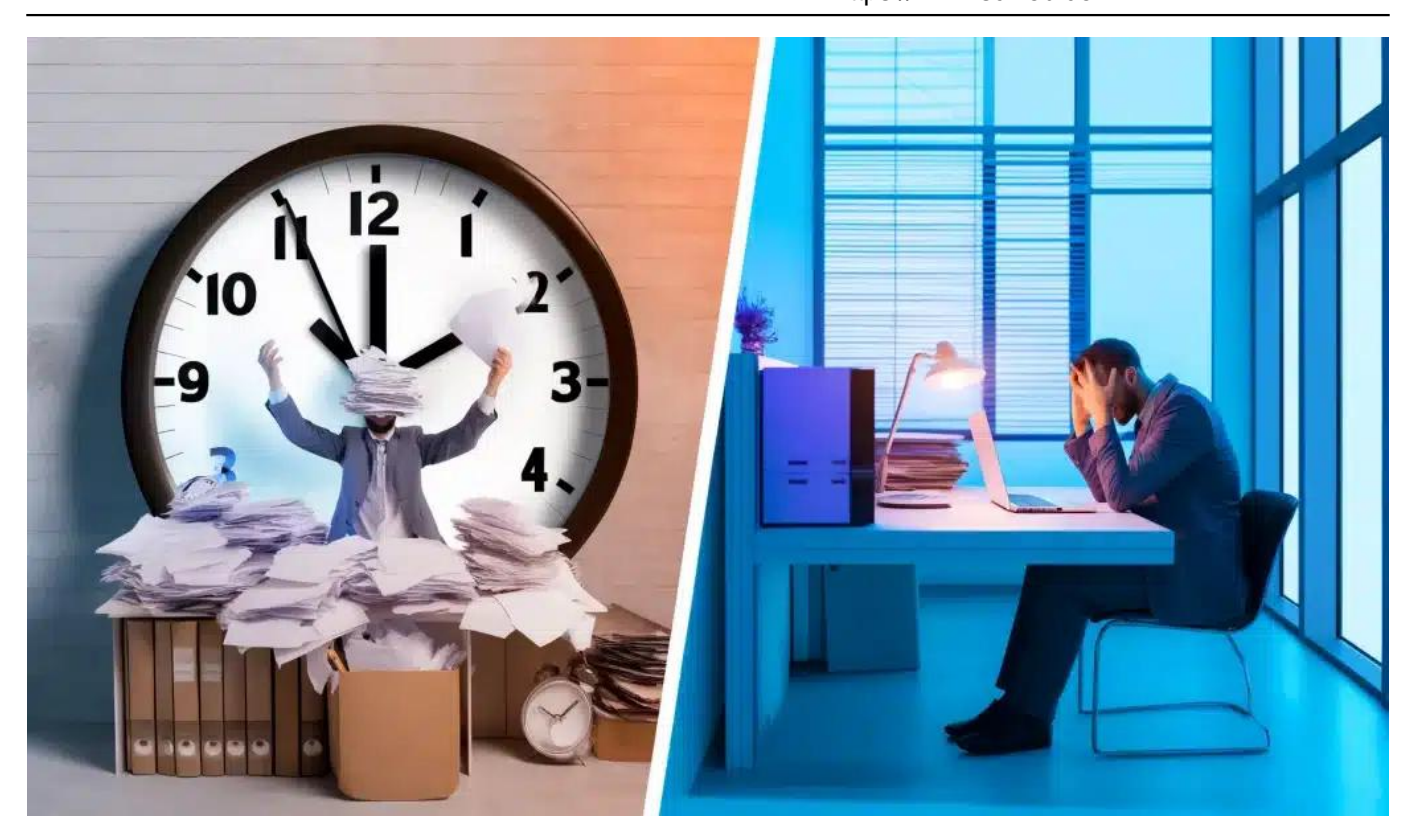

### **Studien zur Cloud-Buchhaltung**

Mehrere Studien haben die Vorteile der Cloud-Buchhaltung untersucht und sind zu interessanten Ergebnissen gekommen. Eine Studie von Xero aus dem Jahr 2019 ergab, dass Unternehmen, die ihre Buchhaltung in die Cloud verlagern, durchschnittlich 36 Stunden pro Monat an Arbeitszeit einsparen. Das entspricht fast einer ganzen Arbeitswoche, die du und deine Mitarbeiter für andere Aufgaben nutzen könnt.

Eine andere Studie von FreshBooks fand heraus, dass Unternehmen, die Cloud-Buchhaltungssoftware nutzen, ihre Buchhaltungskosten um bis zu 15 % senken können. Gerade für kleine und mittlere Unternehmen, bei denen jeder Euro zählt, kann das ein entscheidender Vorteil sein. Die Studie zeigt auch, dass die Zeitersparnis durch die Cloud-Buchhaltung noch größer sein kann, wenn man die Zeit für die Datenerfassung und -verarbeitung miteinrechnet.

### **Fazit**

Die Vorteile der Cloud-Buchhaltung liegen auf der Hand:

Sie ist effizient, flexibel und spart sowohl Zeit als auch Geld. Immer mehr Unternehmen erkennen das Potenzial der Cloud-Buchhaltung und stellen ihre Prozesse um. Wenn du noch nicht auf die Cloud-Buchhaltung umgestiegen bist, ist es vielleicht an der Zeit, darüber nachzudenken.

Die Umstellung mag zunächst etwas Aufwand erfordern, aber die Vorteile überwiegen auf lange Sicht die Kosten. Du musst dich nicht von heute auf morgen komplett umstellen, sondern kannst die Cloud-Buchhaltung auch schrittweise einführen. Viele Anbieter bieten kostenlose Testphasen an, in denen du die Software ausprobieren und dich mit den Funktionen vertraut machen kannst.

**Jörg Schieb | Digital und KI** Digital und KI verständlich erklärt: News, Einordnungen und konkrete Hilfe für Dich https://www.schieb.de

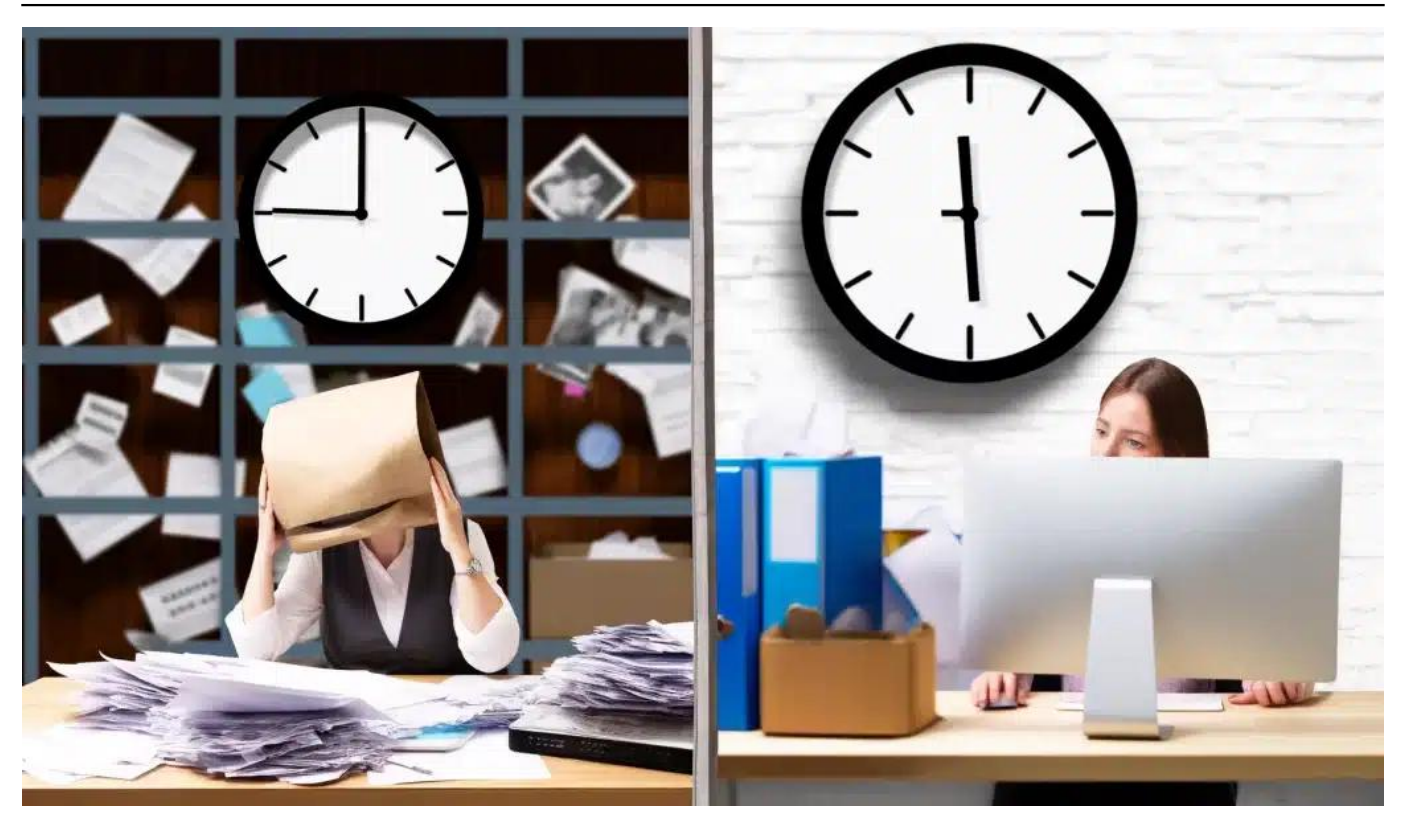

Ein wichtiger Aspekt bei der Umstellung auf die Cloud-Buchhaltung ist die Wahl des richtigen Anbieters. Achte darauf, dass der Anbieter alle Funktionen bietet, die du brauchst, und dass die Software benutzerfreundlich und intuitiv zu bedienen ist. Auch die Sicherheit der Daten sollte ein wichtiges Kriterium sein achte darauf, dass der Anbieter moderne Verschlüsselungstechnologien einsetzt und regelmäßige Backups durchführt.

Ein weiterer Tipp ist, deine Mitarbeiter von Anfang an in die Umstellung einzubeziehen und sie entsprechend zu schulen. Je besser deine Mitarbeiter mit der neuen Software vertraut sind, desto reibungsloser wird die Umstellung verlaufen. Viele Anbieter bieten auch Schulungen und Webinare an, in denen deine Mitarbeiter lernen können, wie sie die Software effektiv nutzen können.

Insgesamt bietet die Cloud-Buchhaltung viele Vorteile für Unternehmen jeder Größe und Branche. Sie ist effizienter, flexibler und kostengünstiger als die

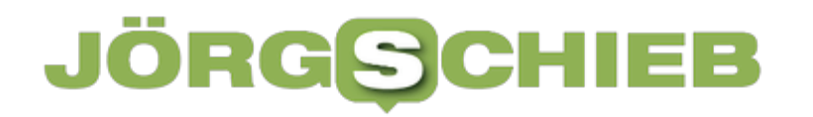

traditionelle Buchhaltung und ermöglicht eine bessere Zusammenarbeit im Team. Mit der richtigen Software und einem durchdachten Umstellungsprozess kann die Cloud-Buchhaltung dein Unternehmen fit für die Zukunft machen und dir helfen, dich auf das Wesentliche zu konzentrieren - die Entwicklung deines Unternehmens.